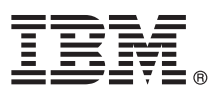

# **Quick Start Guide**

*This guide introduces IBM Maximo Asset Health Insights version 7.6.0.1, provides a link to a list of prerequisite software, gets you started with a typical installation, and provides a roadmap to other important information.*

**National Language Version:** To obtain the Quick Start Guide in other languages, print the language-specific PDF from the installation media.

## **Product overview**

 $\odot$ 

In Maximo<sup>®</sup> Asset Health Insights, you can create a baseline scale to assess the status of an asset. By monitoring asset factors, such as condition-based maintenance, asset costs, and performance, you can see when an asset is failing so that you can make improvements quickly.

By using IBM® Bluemix®, you can register devices to collect data from sensors and set up rules in IBM Watson™ IoT Platform to analyze data and perform preventive maintenance and corrective maintenance. You can analyze indications of asset health, such as temperature sensor readings, in more detail.

## **1 Step 1: Access the software and documentation**

Access the product software from the IBM Passport Advantage®. To download your product from Passport Advantage, follow the instructions in the Maximo Asset Health Insights Download Document [\(http://www-01.ibm.com/support/](http://www-01.ibm.com/support/docview.wss?uid=swg24042385) [docview.wss?uid=swg24042385\)](http://www-01.ibm.com/support/docview.wss?uid=swg24042385).

Before you install the product, read the *IBM Maximo Asset Health Insights 7.6.0.1 Installation Guide*. Review any existing release notes for this product [\(http://www-01.ibm.com/support/knowledgecenter/SSYKK9\\_7.6.0.1/com.ibm.ah.doc/](http://www-01.ibm.com/support/knowledgecenter/SSYKK9_7.6.0.1/com.ibm.ah.doc/common/relnotes.html) [common/relnotes.html\)](http://www-01.ibm.com/support/knowledgecenter/SSYKK9_7.6.0.1/com.ibm.ah.doc/common/relnotes.html). Release notes contain the latest information that is relevant to the installation of this product. If no additional information is available, this link returns no search results.

For complete documentation, including installation instructions, see the online product documentation for Maximo Asset Health Insights in IBM Knowledge Center [\(http://www-01.ibm.com/support/knowledgecenter/SSYKK9\\_7.6.0.1/](http://www-01.ibm.com/support/knowledgecenter/SSYKK9_7.6.0.1/com.ibm.ah.doc/welcome.html) [com.ibm.ah.doc/welcome.html\)](http://www-01.ibm.com/support/knowledgecenter/SSYKK9_7.6.0.1/com.ibm.ah.doc/welcome.html).

## **2 Step 2: Plan the installation**

Installing Maximo Asset Health Insights requires system administrator rights and privileges.

You install Maximo Asset Health Insights on a Microsoft Windows administrative workstation. For information about the hardware, software, and network requirements for your product, see the *Overview and Planning* page [\(https://www.ibm.com/developerworks/community/wikis/home?lang=en#!/wiki/IBM%20Maximo%20Asset%20Manag](https://www.ibm.com/developerworks/community/wikis/home?lang=en#!/wiki/IBM%20Maximo%20Asset%20Management/page/Overview%20and%20planning) [ement/page/Overview%20and%20planning\)](https://www.ibm.com/developerworks/community/wikis/home?lang=en#!/wiki/IBM%20Maximo%20Asset%20Management/page/Overview%20and%20planning)

## **3 Step 3: Install the product**

To install Maximo Asset Health Insights:

- 1. Review the software requirements.
- 2. Install Maximo Asset Health Insights.

Detailed instructions are in the *IBM Maximo Asset Health Insights 7.6.0.1 Installation Guide* in the online product documentation for Maximo Asset Health Insights in IBM Knowledge Center [\(http://www-01.ibm.com/support/](http://www-01.ibm.com/support/knowledgecenter/SSYKK9_7.6.0.1/com.ibm.ah.doc/welcome.html) [knowledgecenter/SSYKK9\\_7.6.0.1/com.ibm.ah.doc/welcome.html\)](http://www-01.ibm.com/support/knowledgecenter/SSYKK9_7.6.0.1/com.ibm.ah.doc/welcome.html).

#### **More information**

**?**

After you install the product, use the IBM Knowledge Center to learn more about the product.

For more information, see the following resources:

- v The online product documentation for Maximo Asset Health Insights [\(http://www-01.ibm.com/support/](http://www-01.ibm.com/support/knowledgecenter/SSYKK9_7.6.0.1/com.ibm.ah.doc/welcome.html) [knowledgecenter/SSYKK9\\_7.6.0.1/com.ibm.ah.doc/welcome.html](http://www-01.ibm.com/support/knowledgecenter/SSYKK9_7.6.0.1/com.ibm.ah.doc/welcome.html)
- v Product support [\(http://www-947.ibm.com/support/entry/portal/Overview/Software/Tivoli/](http://www-947.ibm.com/support/entry/portal/Overview/Software/Tivoli/Maximo_Asset_Management) [Maximo\\_Asset\\_Management\)](http://www-947.ibm.com/support/entry/portal/Overview/Software/Tivoli/Maximo_Asset_Management)
- IBM User Communities [\(https://www.ibm.com/community\)](https://www.ibm.com/community)

Short product name Maximo Asset Health Insights Licensed Materials - Property of IBM. © Copyright IBM Corp. 2016. U.S. Government Users Restricted Rights - Use, duplication or disclosure restricted by GSA ADP Schedule Cont

IBM, the IBM logo, and ibm.com® are trademarks or registered trademarks of International Business Machines Corp., registered in many jurisdictions worldwide. Other product and service names might be trademarks of IBM or ot